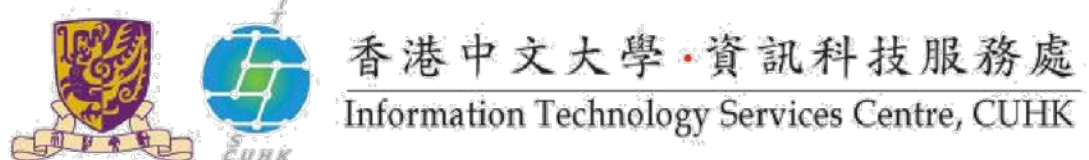

## **Access to Email (CWEM) System Using Android 5.0**

**For further enquiries, please write to ITSC ServiceDesk**

**[\(https://servicedesk.itsc.cuhk.edu.hk\)](https://servicedesk.itsc.cuhk.edu.hk/)**

1. Enabling Screen Lock on Android Device

For security reasons, you must enable screen lock on your Android devices before configuring and connecting to Eduroam / University WiFi. It will cause connection failure if you don't enable screen lock. Follow the steps below to enable it:

• Open Settings > Open Lock Screen under Personal > Set up a screen lock for your device

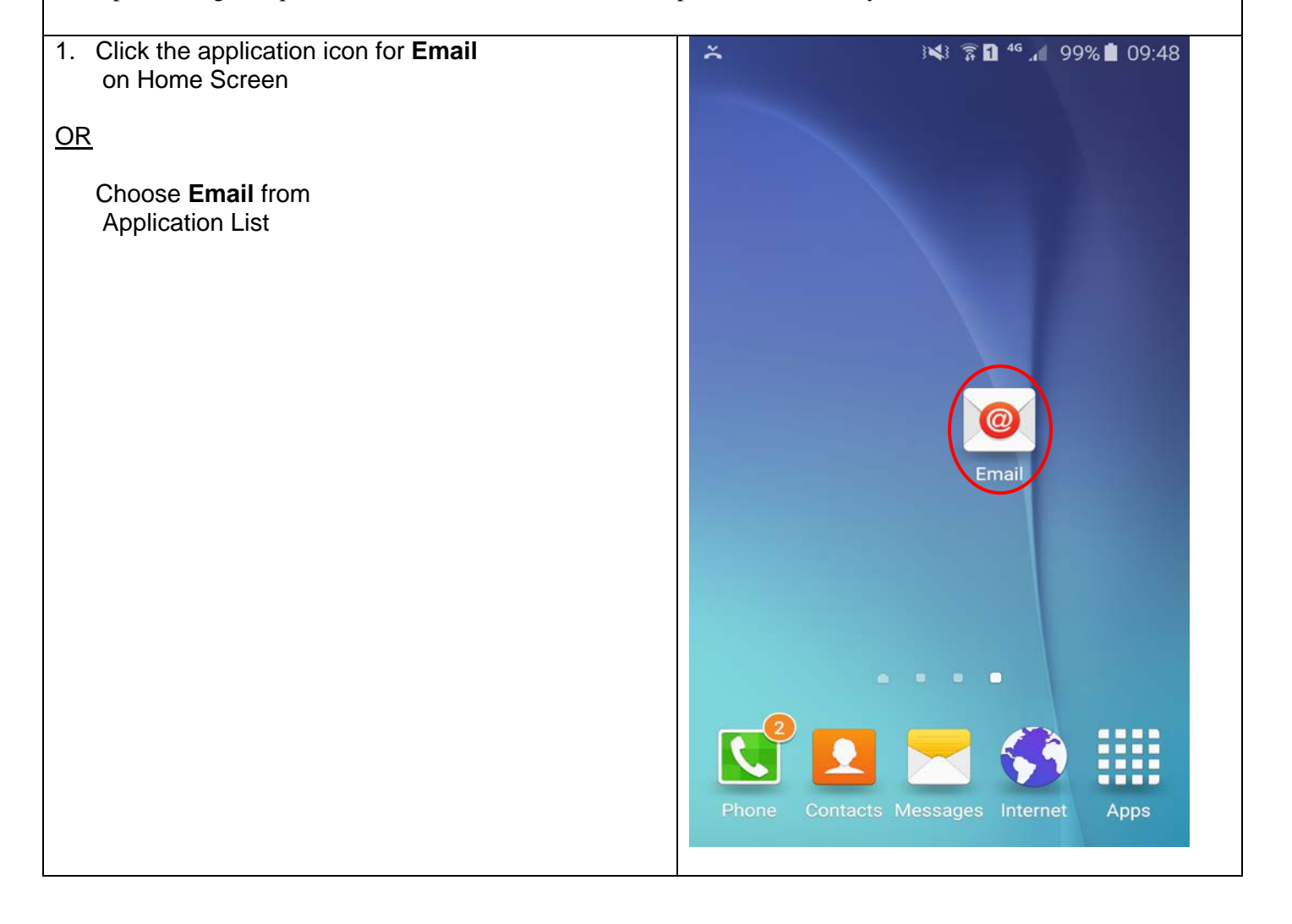

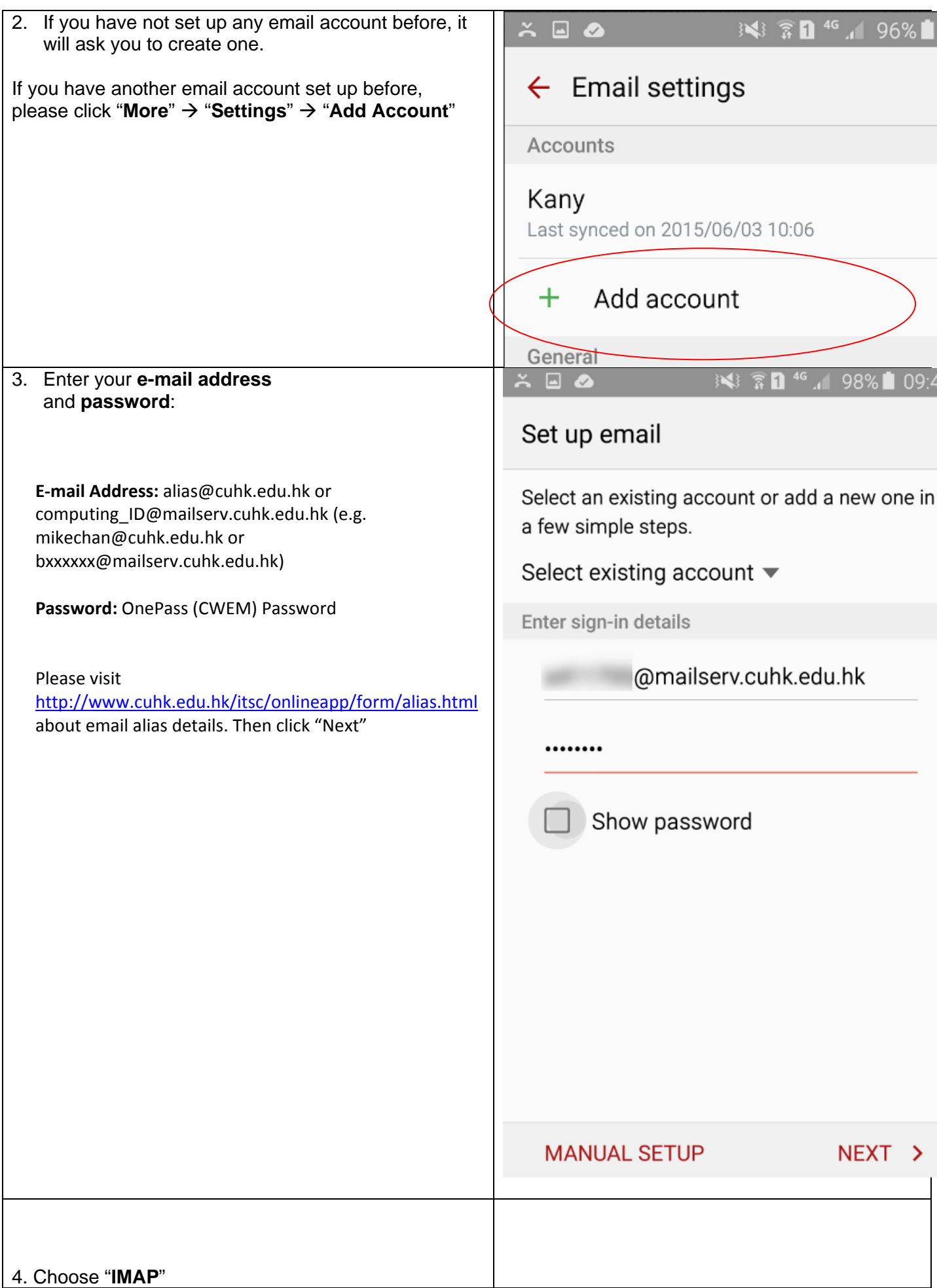

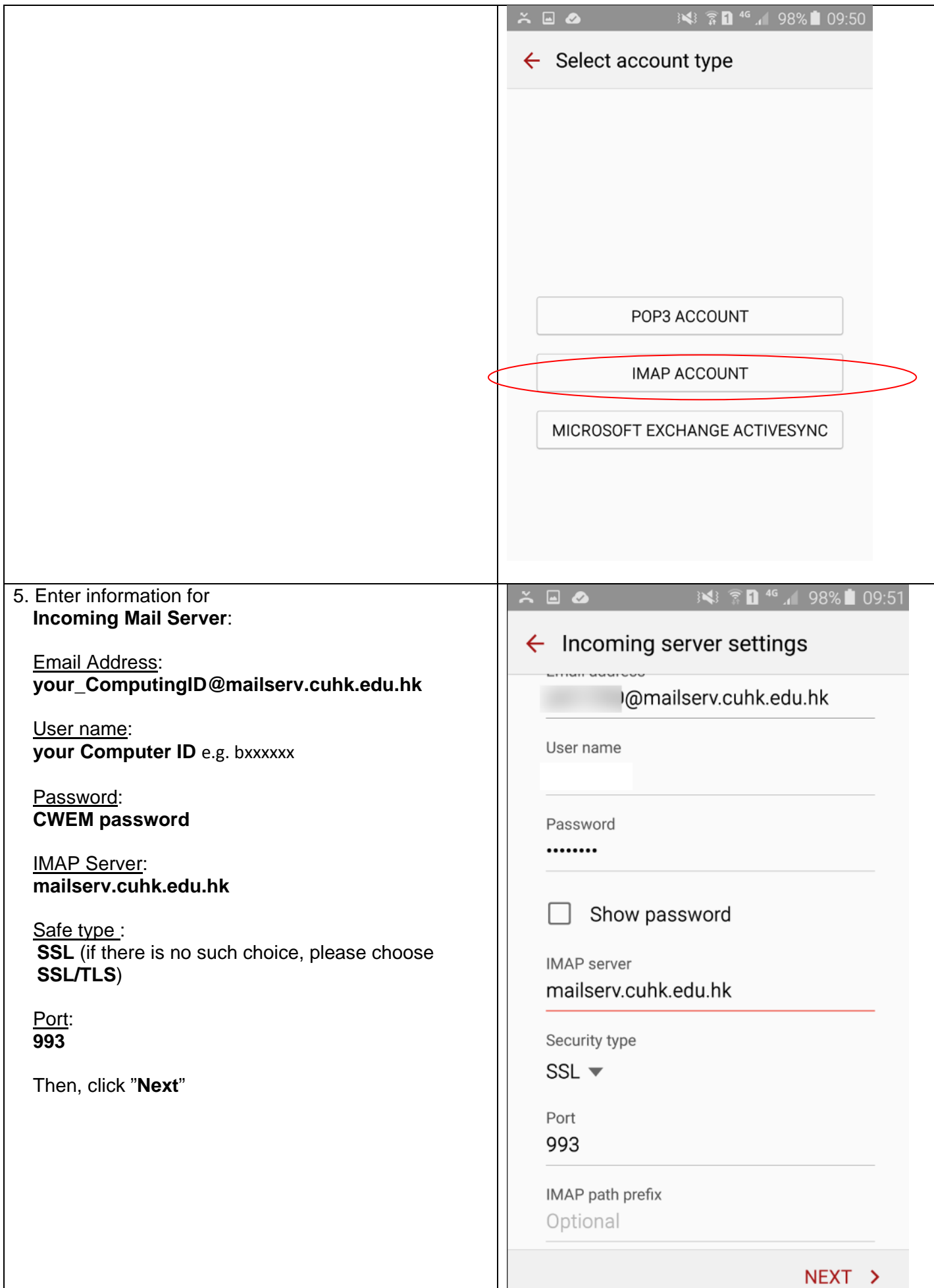

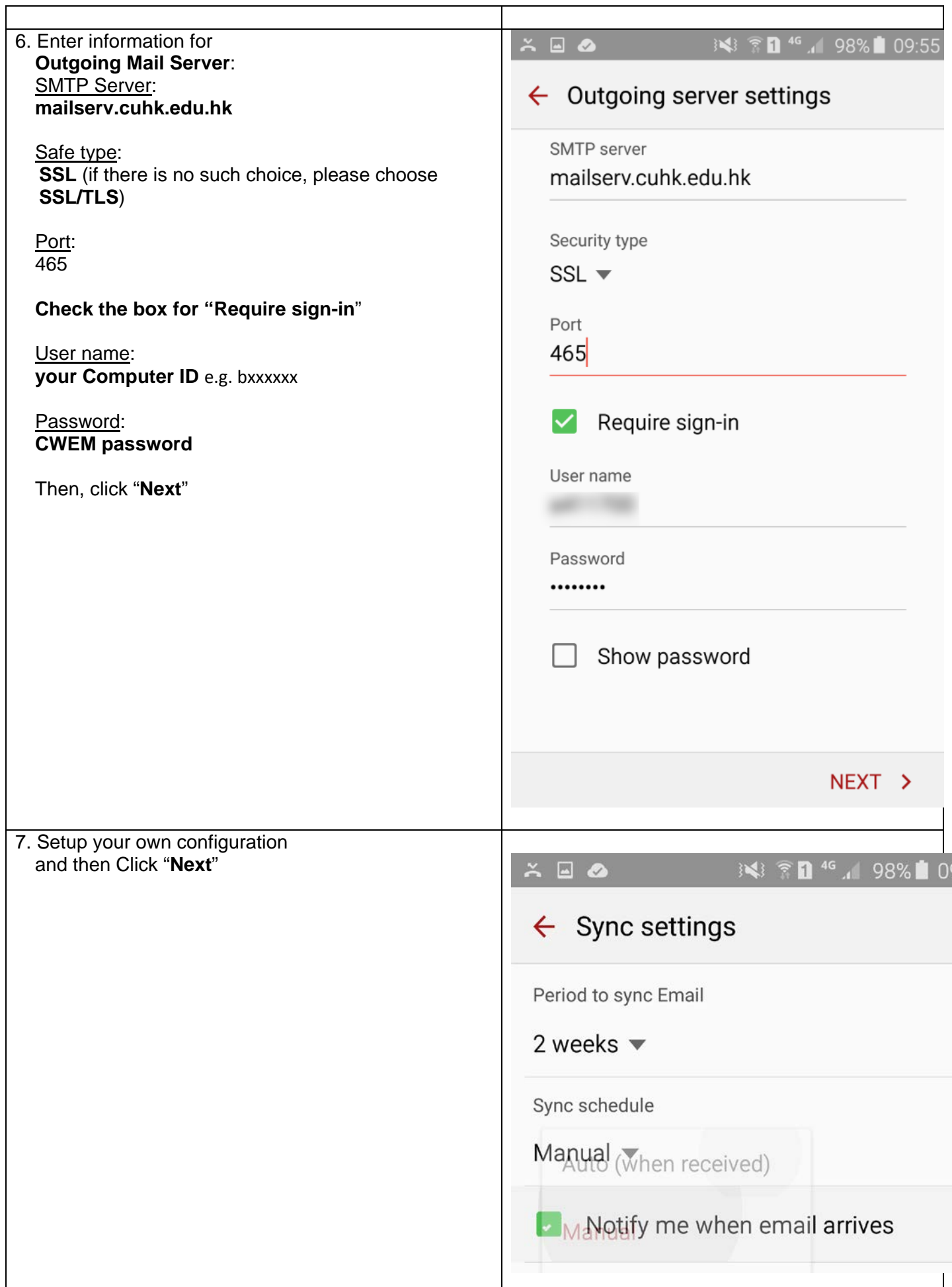

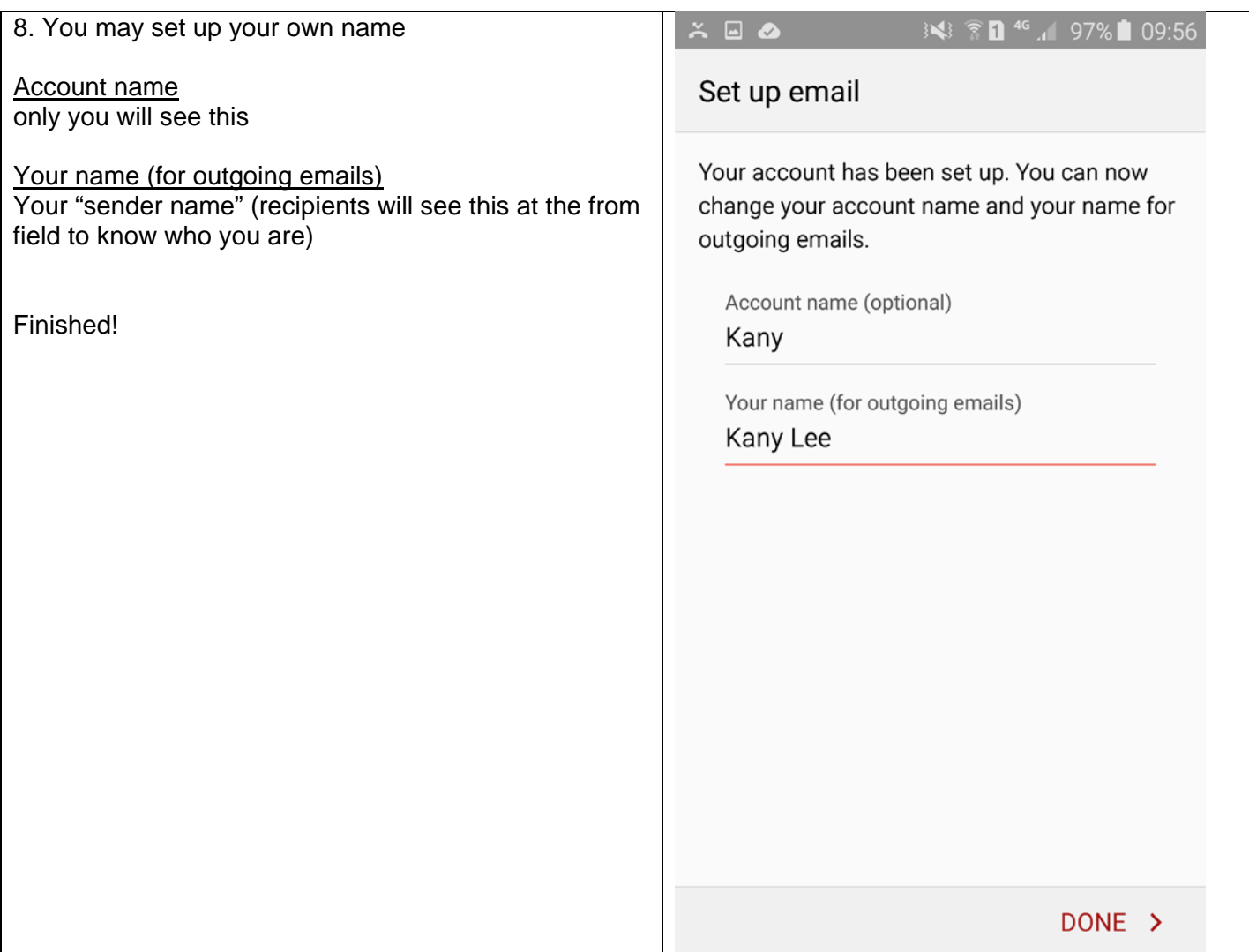

**Prepared by: User Support Division, Information Technology Services Centre Last Update: Mar 2016 Copyright © 2016 All Rights Reserved. Information Technology Services Centre, The Chinese University of Hong Kong**